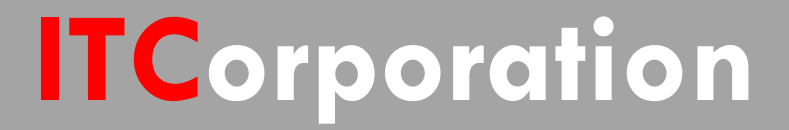

# SONICWALL® • Secure First

**Bandwidth Management of Site toSiteVPNTraffic(PreSonicOS 5.8.1 firmware)**

**KNOWLEDGE DATABASE**

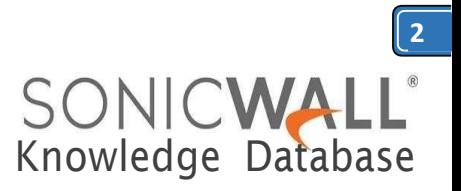

# Bandwidth Managementof Site to Site VPN Traffic (Pre SonicOS 5.8.1 firmware)

## DESCRIPTION:

SonicOS Enhanced offers an integrated traffic shaping mechanism through its Egress (outbound) and Ingress (inbound) bandwidth management (BWM) interfaces. Outbound BWM can be applied to traffic sourced from Trusted and Public Zones (such as LAN and DMZ) destined to Untrusted and Encrypted Zones (such as WAN and VPN). Inbound BWM can be applied to traffic sourced from Untrusted and Encrypted Zones destined to Trusted and Public Zones.

This scenario based article describes how to configure bandwidth management on a site-tosite VPN Policy. In this scenario, the site-to-site VPN has been configured on both sides and the tunnel is up.

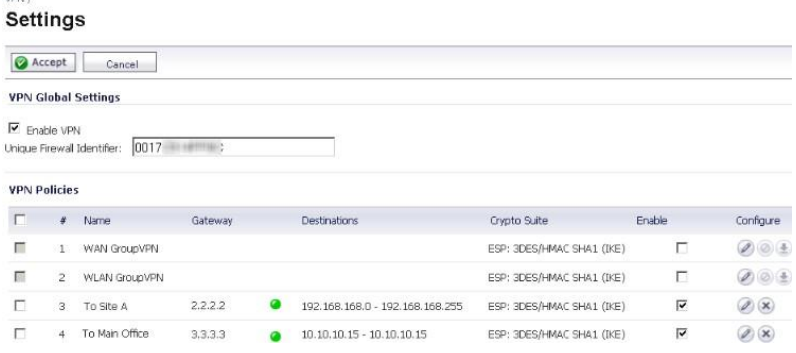

RESOLUTION:

### **Enabling Bandwidth Management Settings on the WAN Interface | Advancedtab**

**Note:** Once BWM has been enabled on an interface, and a link speed has been defined, traffic traversing that link will be throttled—both inbound and outbound—to the declared values, evenifnoAccessRulesareconfiguredwithBWM settings.

BWM configurations begin by enabling BWM on the relevant **WAN** interface, and declaring the interface's available bandwidth in Kbps (Kilobits

per second). This is performed from the **Network | Interfaces** page by selecting theConfigure iconfor the **WAN** interface, and navigating to the **Advanced**tab:

*Figure 1: Network | (WAN) Interface | Advanced Tab*

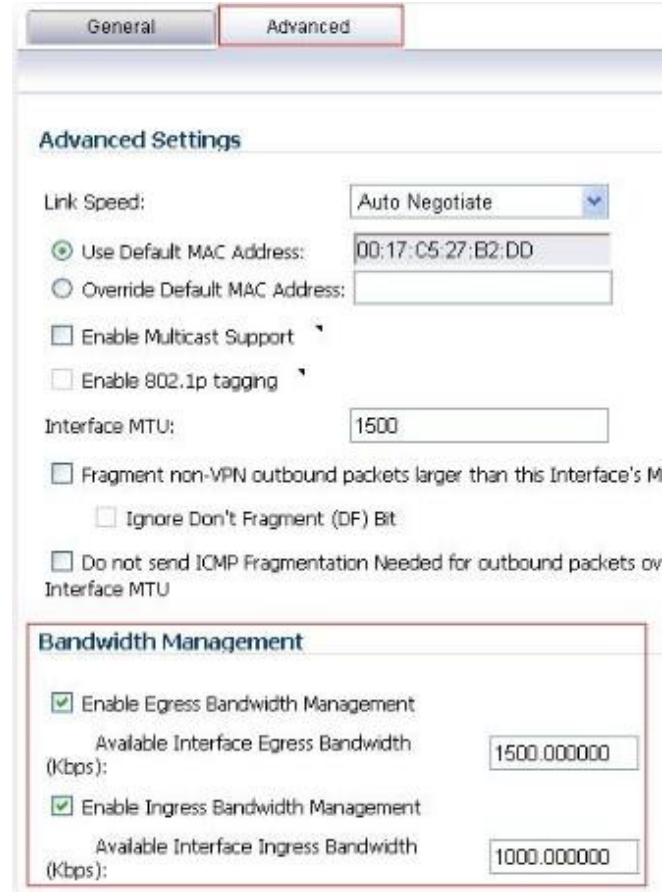

*Egress and Ingress BWM can be enabled jointly or separately on WAN interfaces. Different bandwidth values may be entered for outbound and inbound bandwidth to support asymmetric links.Link ratesup to100,000Kbps (100Mbit) may be declared on Fast Ethernetinterfaces, while Gigabit Ethernetinterfaces will supportlink rates up to 1,000,000 Kbps(Gigabit).Thespeeddeclaredshouldreflecttheactual bandwidthavailable for the link.Oversubscribingthe link(i.e. declaring a value greater thanthe availablebandwidth)is not recommended.*

*Note: Once BWM has been enabled on an interface, and a link speed has been defined, traffic traversing that link will be throttled—both inbound and outbound—to the declared values, even if no Access Rules are configured with BWM settings.*

*Once one or both BWM settings are enabled on the WAN interface and the available bandwidth has been declared, a Bandwidth tab will appear on Access Rules. The Bandwidth tab will present either Inbound settings, Outbound settings, or both, depending on what was enabled onthe WAN interface:*

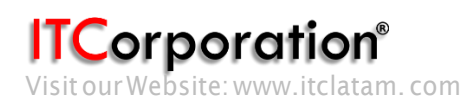

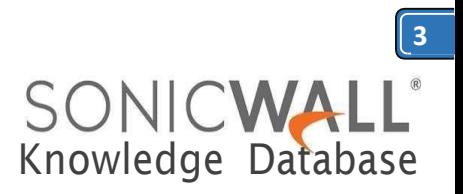

#### **Bandwidth Management on a Site to Site VPN Policy**

When a site to site VPN policy is created, a number of rules are created depending on the zones in the Local Network specified in the VPN Policy. For example, if the Local Networks consist of the LAN & DMZ zones, the following four rules are created:1) LAN | VPN 2) DMZ | VPN 3) VPN | LAN 4) VPN | DMZ.

Bandwidth Management can be configured on these rules depending on the direction of the traffic:

#### **For traffic initiated from the LAN / DMZ to the VPN Tunnel**

- Navigate to the **Firewall** | **Access Rules** page
- Select **LAN** | **VPN** (or **DMZ | VPN** as the case may be) Click on the edit button on the following auto-
- created VPN rule and configure BWM.

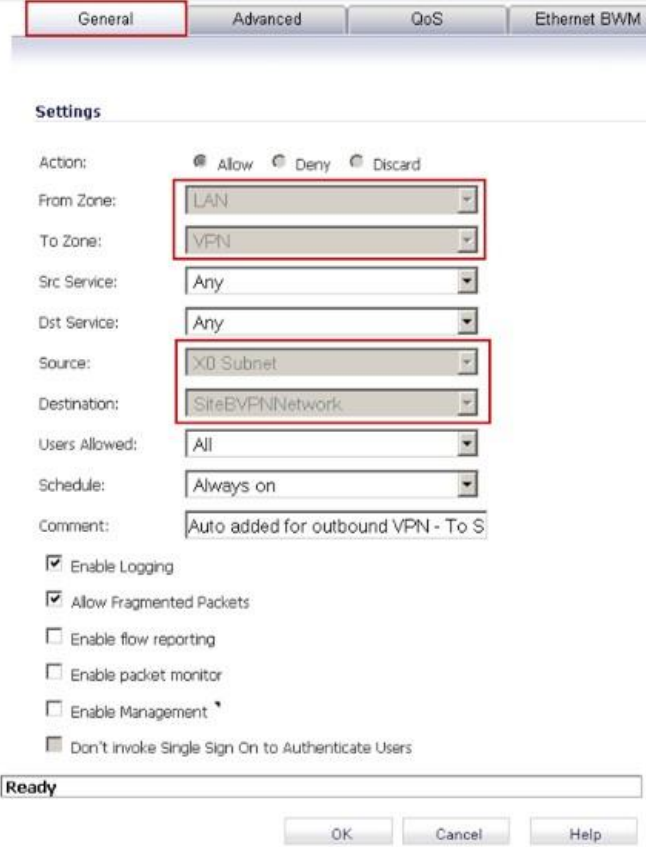

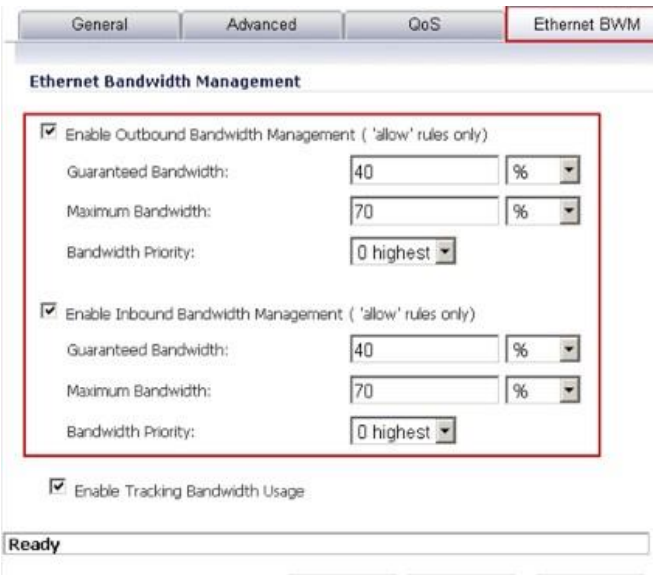

In the above access rule, any traffic from the LAN (Trusted) Zone's **LAN Subnets** destined to the remote VPN subnet (Encrypted) will be guaranteed 40% of the declared bandwidth (40% of 1500Kbps = 600Kbps), but it will not be permitted to exceed 70% (70% of 1500 Kbps = 1050 Kbps).

Add Close Help

Here is a BWM usage status when a file is being downloaded from a remote site FTP Server ovre VPN.

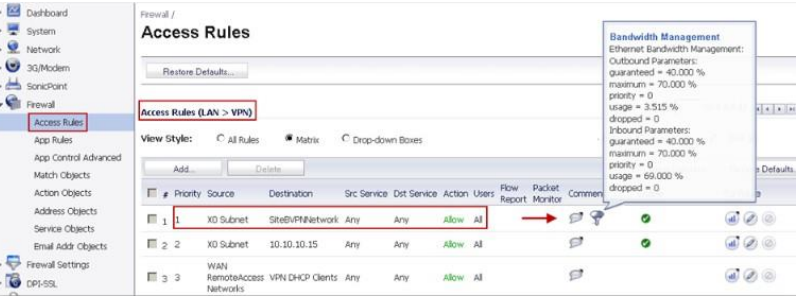

**Fortrafficinitiatedfromtheothersideofthe VPN Tunnel**

- Navigatetothe**Firewall**|**AccessRules**
- Select **VPN** |**LAN**

 Click on the edit button on the following auto-createdVPNruleandconfigureBWM.

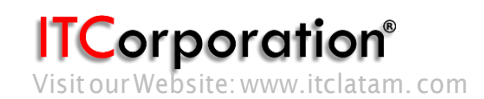

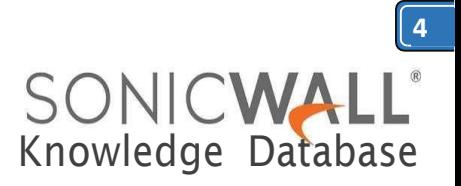

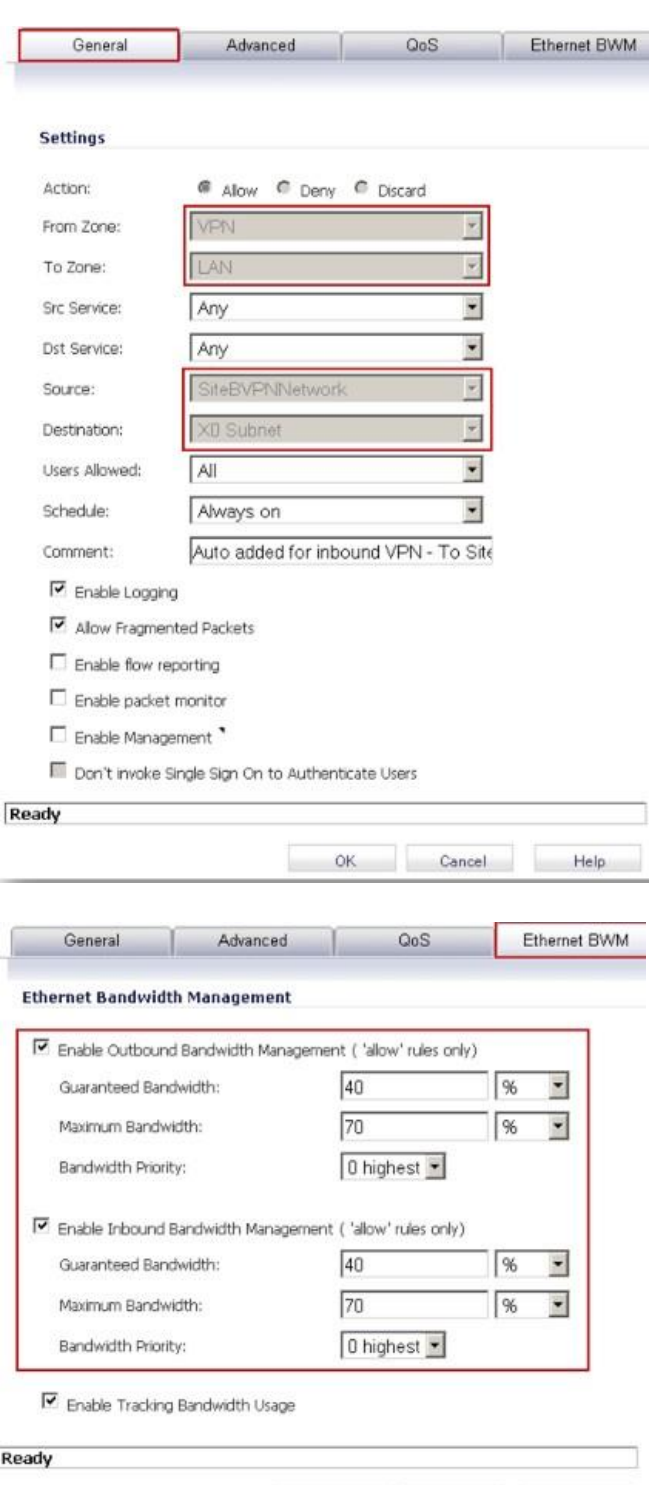

Add Close Help

**ITCorporation**<sup>®</sup><br>Visitour Website: www.itclatam.com

Calle 140 #11-45. Bogotá D.C.Colombia +57 1368 0290 / +57 318 4914652 [sales@itclatam.com/](mailto:sales@itclatam.com)[tss@itclatam.com](mailto:tss@itclatam.com)